#### **Chapter 2: Creating Your First Module**

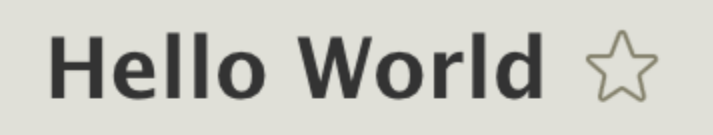

Home » Administration » Help

# **About**

This is an example module.

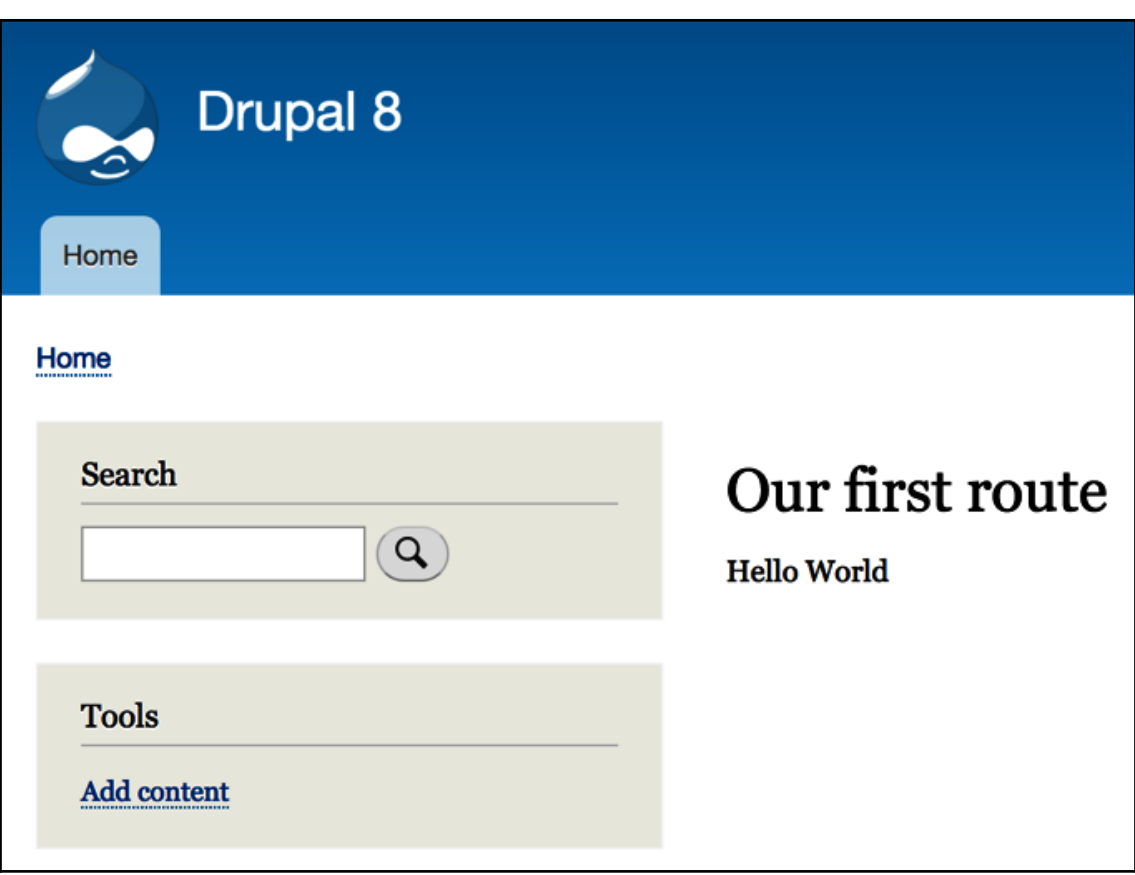

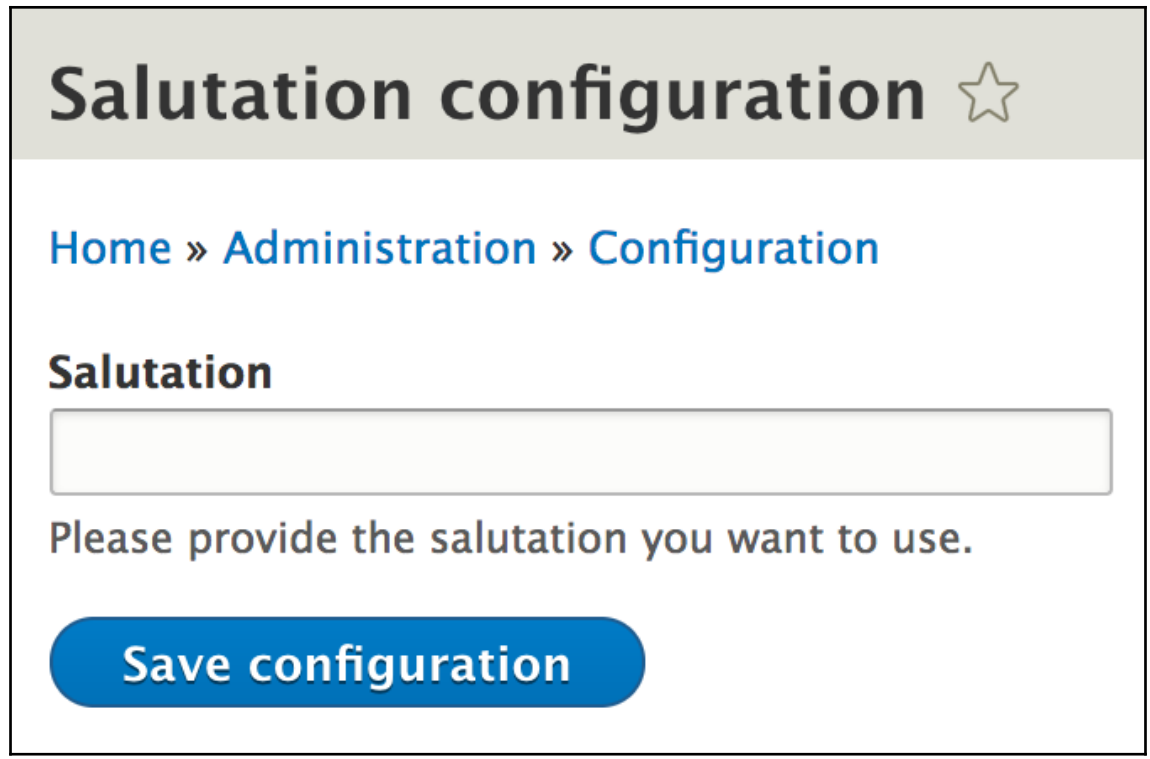

## **Chapter 3: Logging and Mailing**

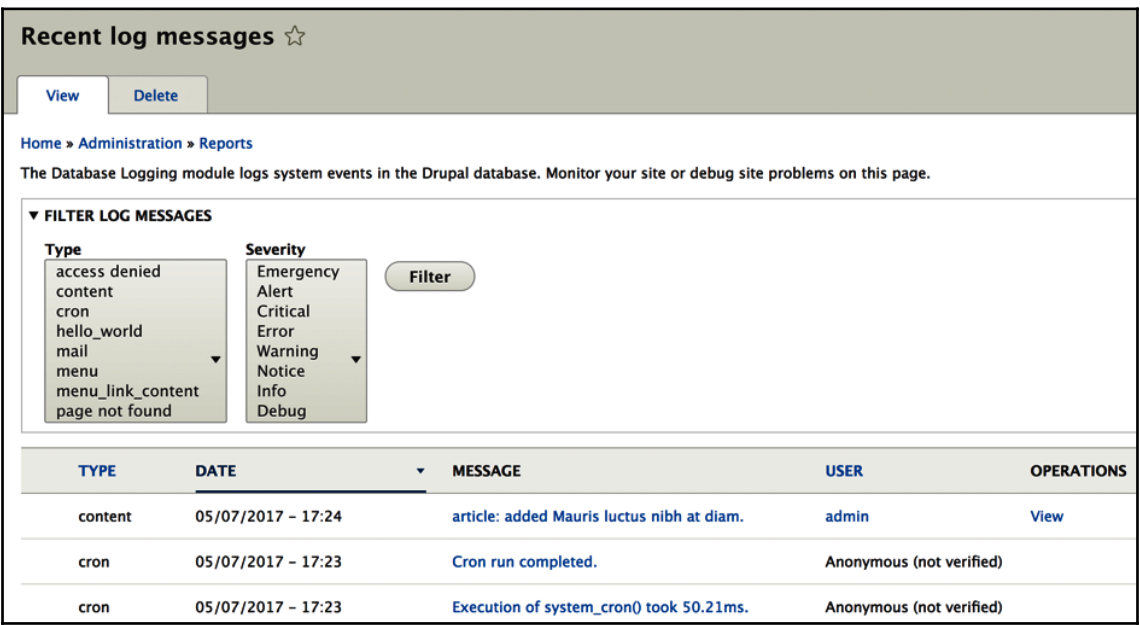

# **Chapter 4: Theming**

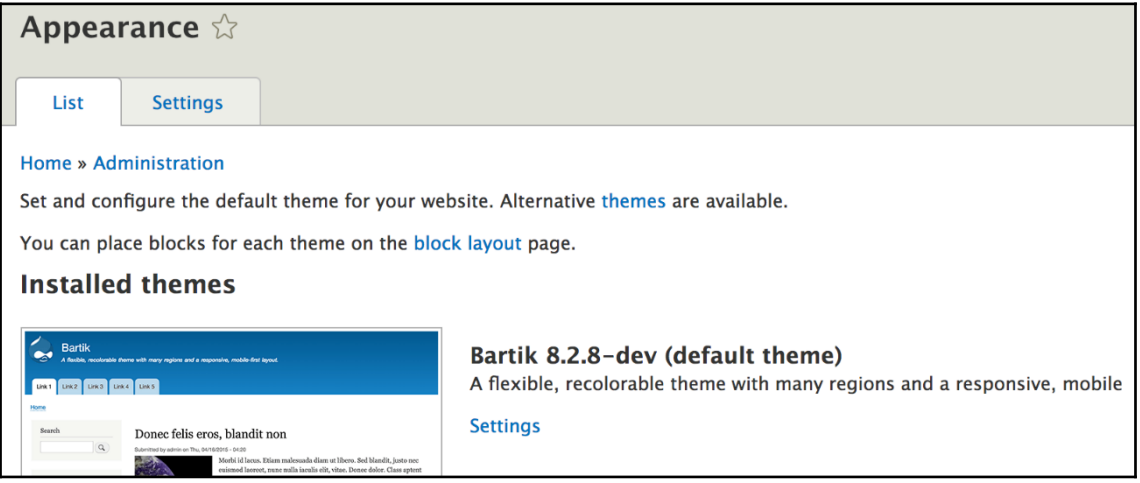

#### **Chapter 5: Menus and Menu Links**

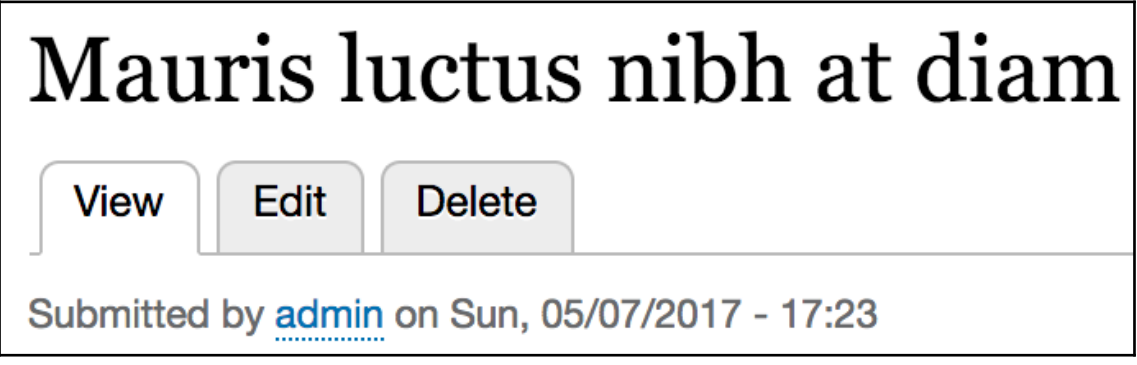

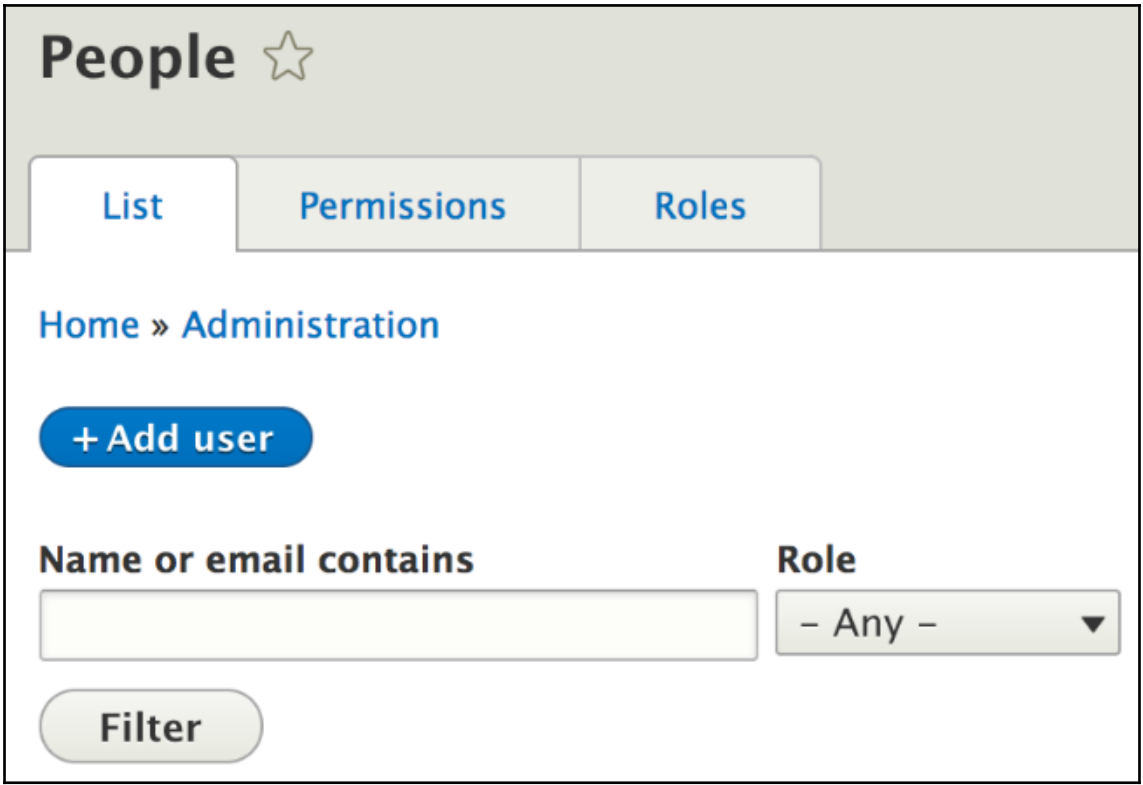

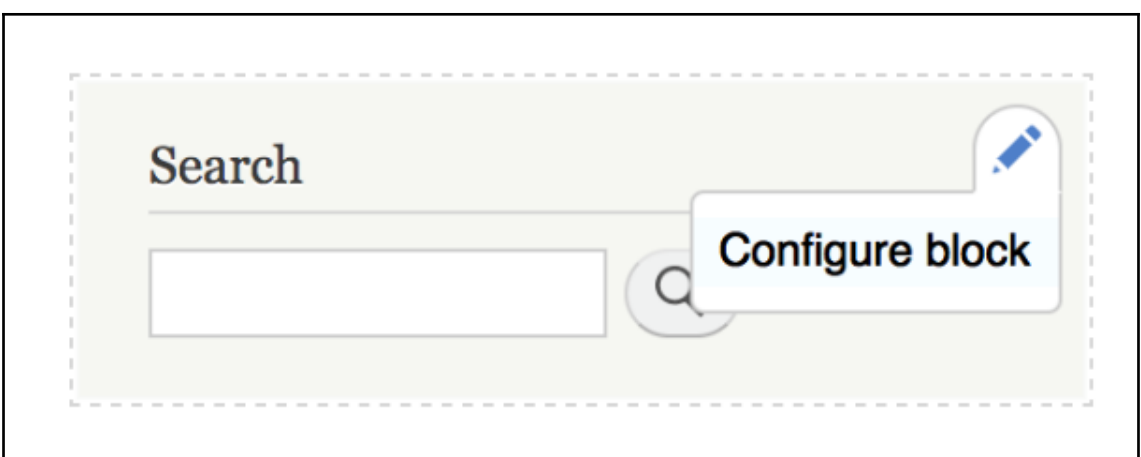

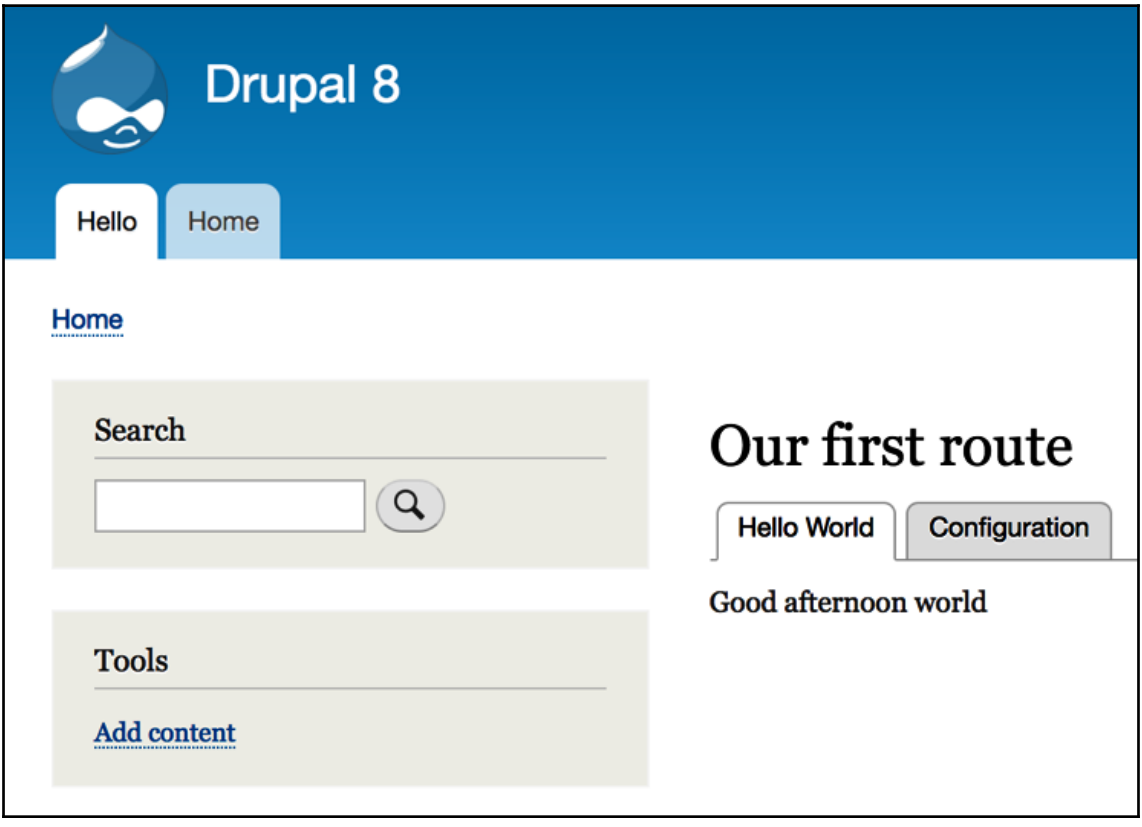

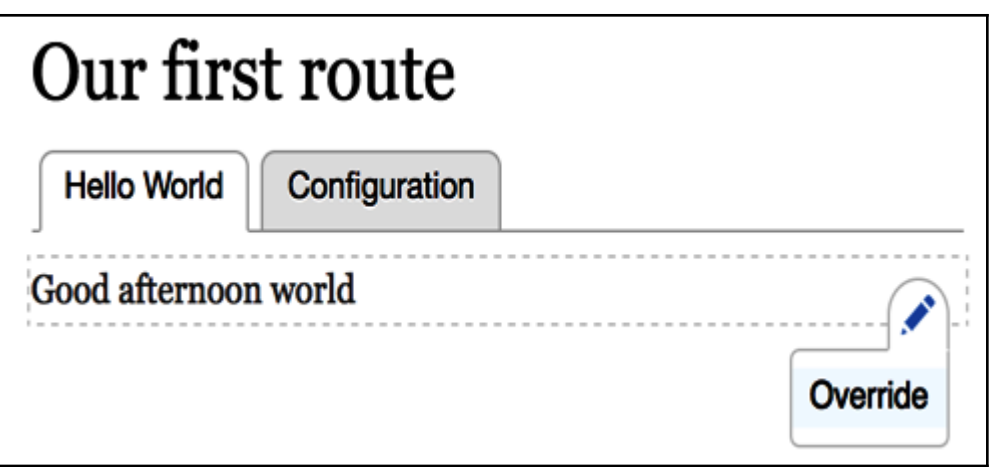

#### **Chapter 6: Data Modeling and Storage**

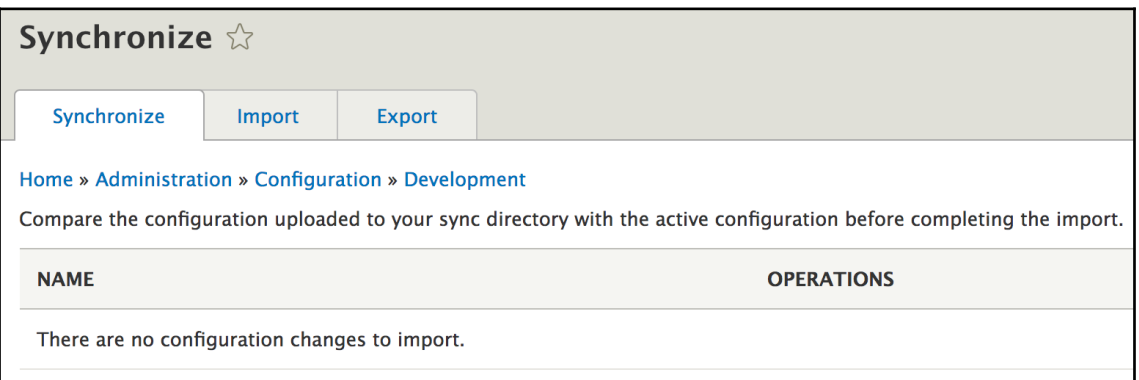

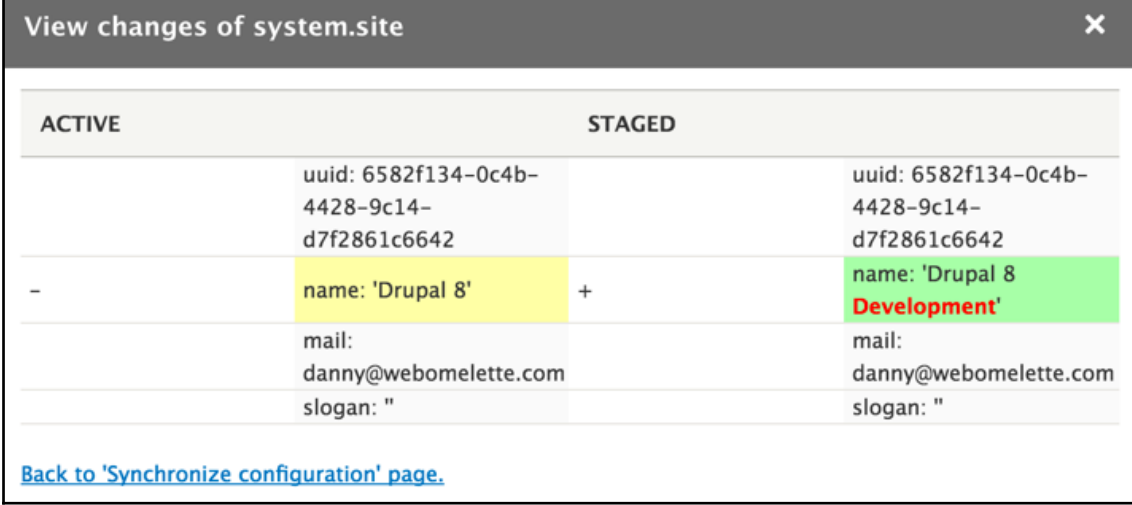

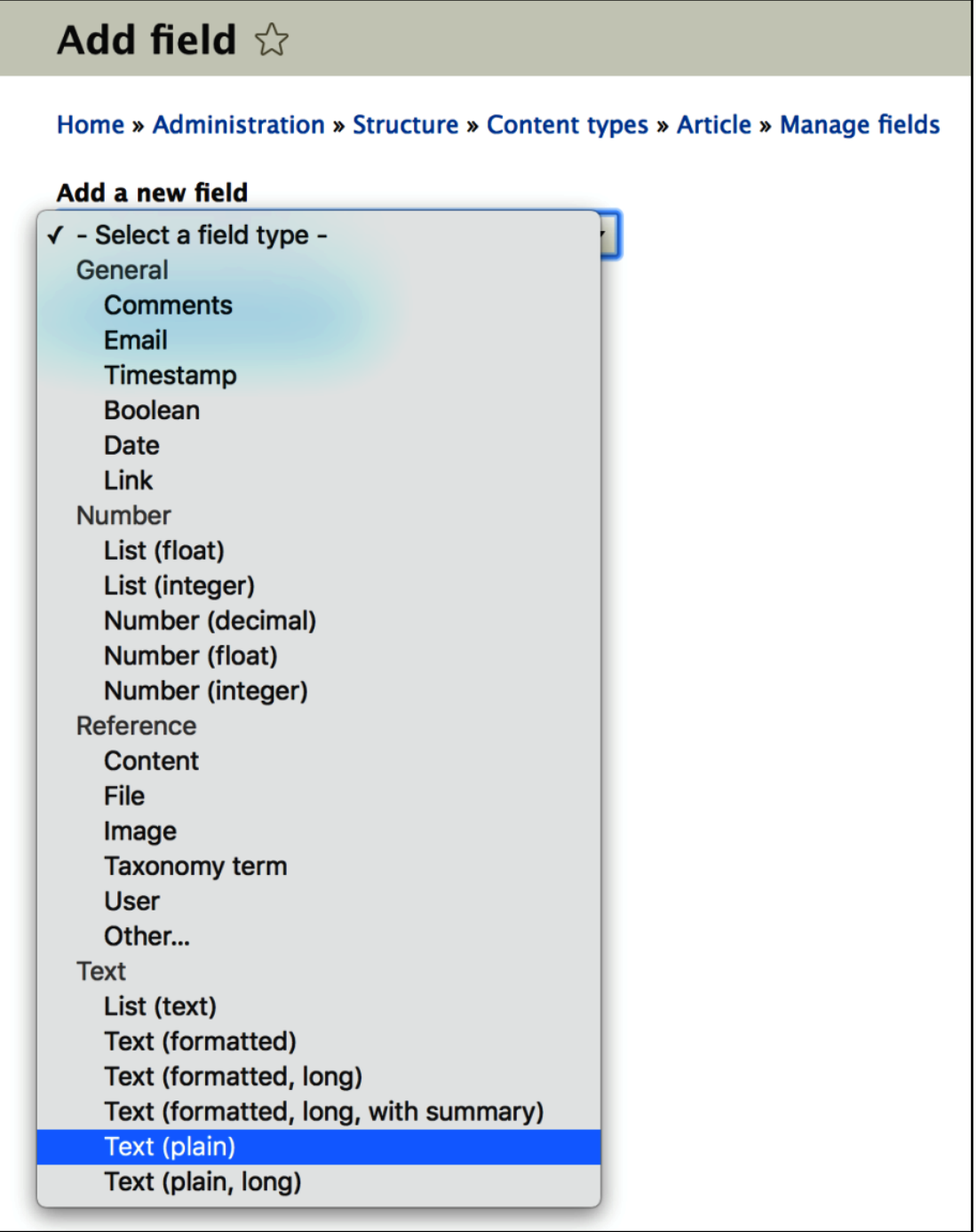

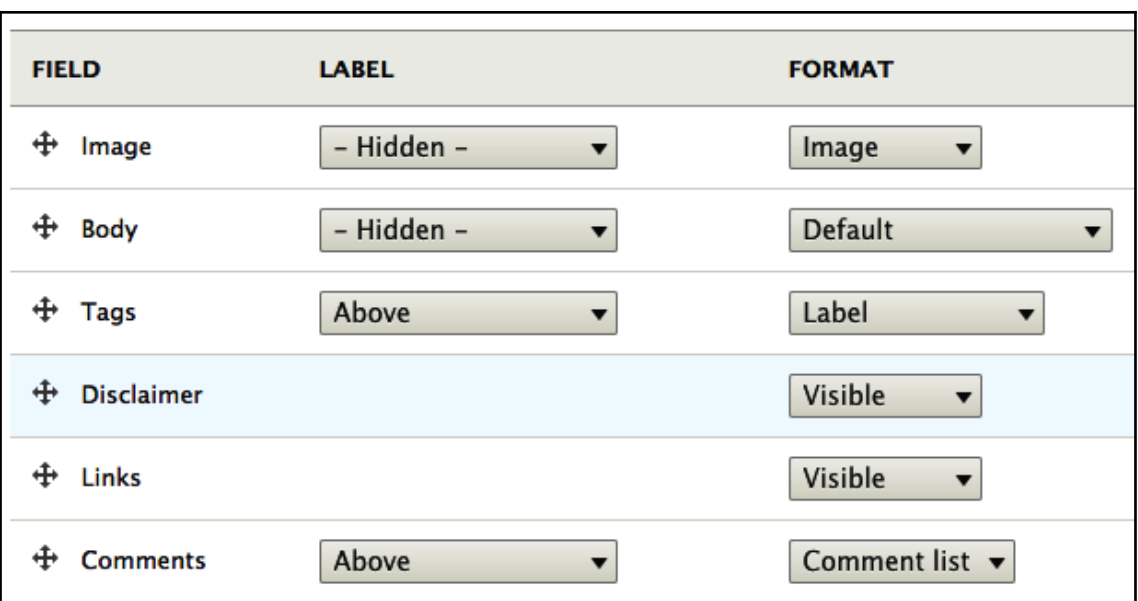

#### **Chapter 7: Your Own Custom Entity and Plugin Types**

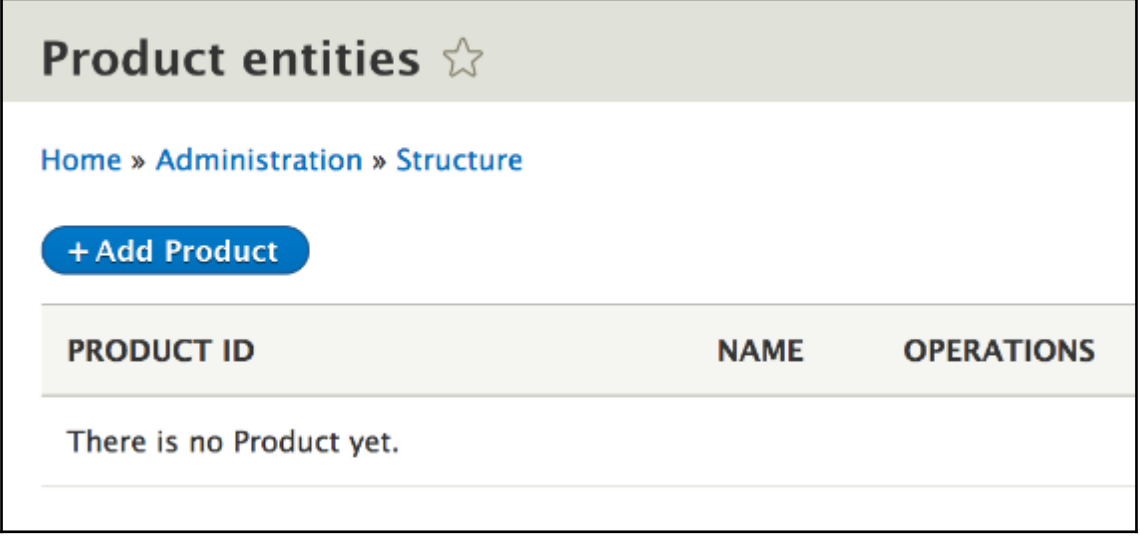

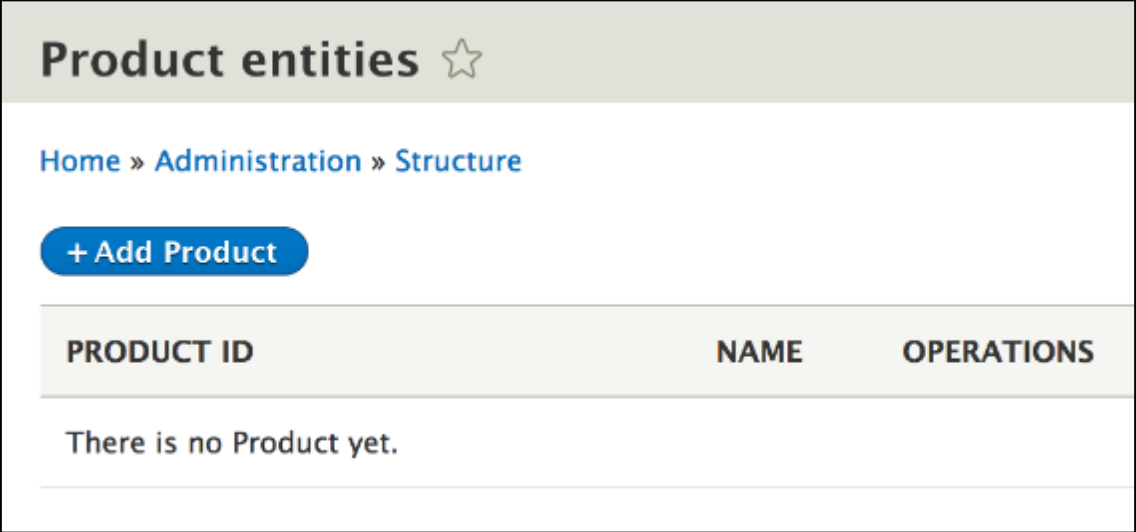

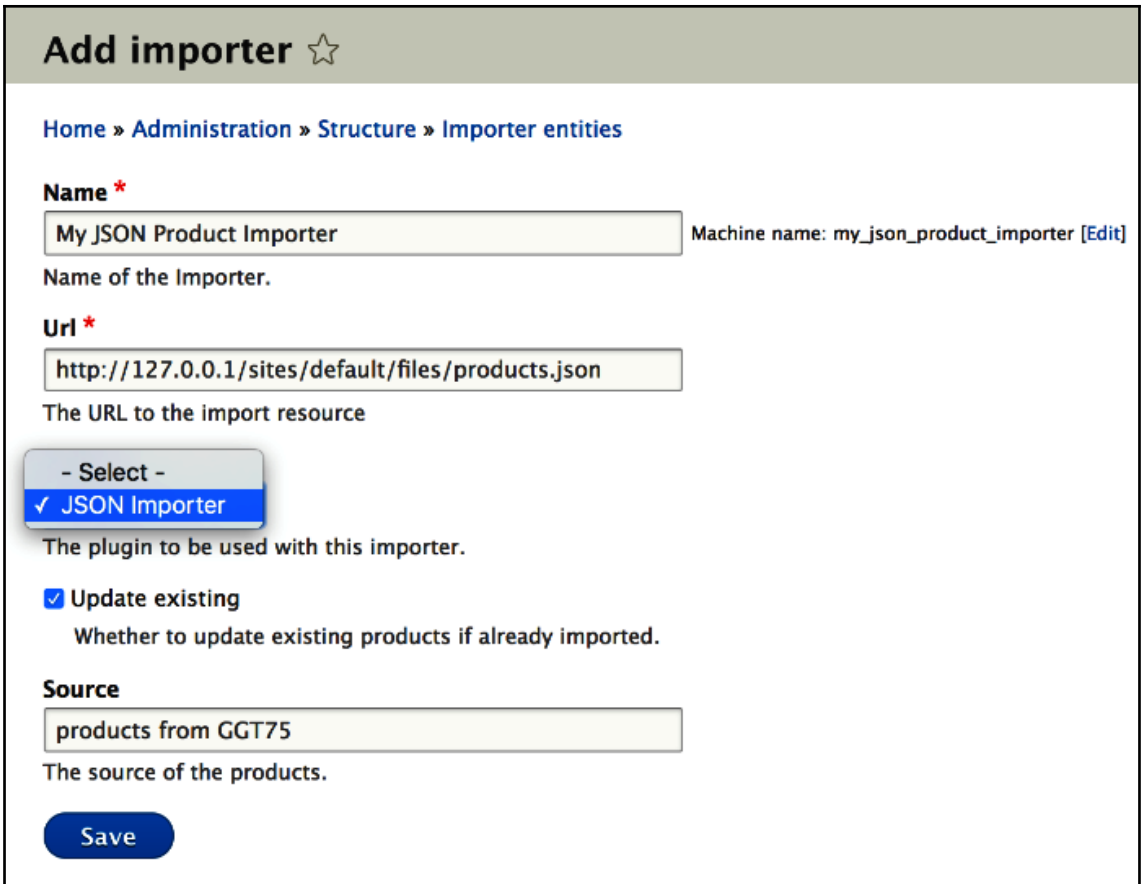

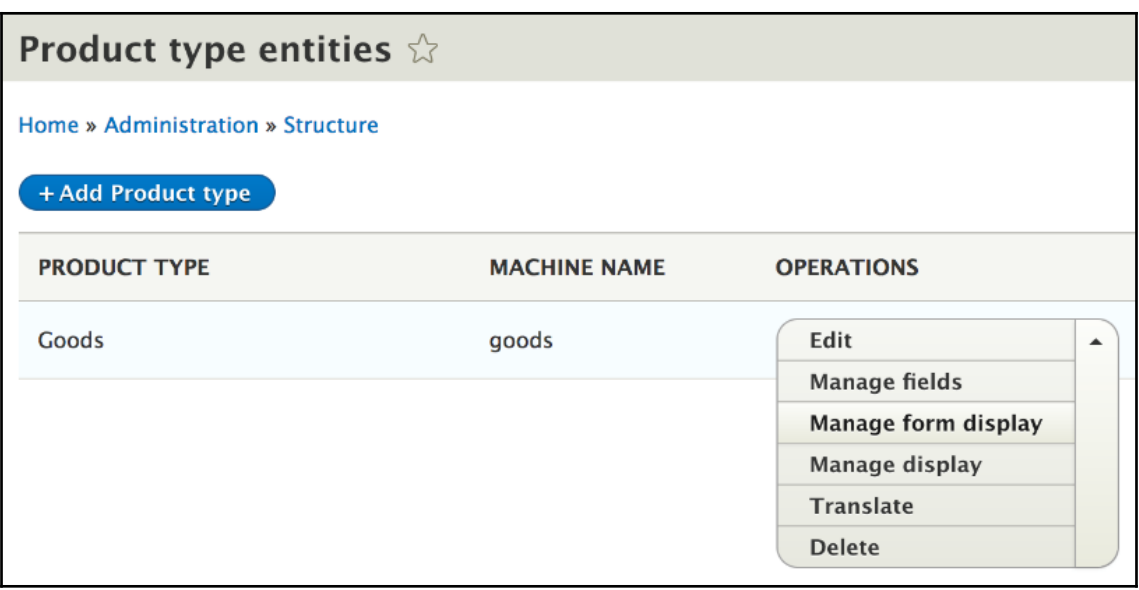

#### **Chapter 8: The Database API**

vagrant@vagrant:/var/www\$ drush updb -y The following updates are pending:

sports module : 8001 -Adds a the "location" field to the teams table.

Do you wish to run all pending updates? (y/n): y Performing sports\_update\_8001 Cache rebuild complete. Finished performing updates. vagrant@vagrant:/var/www\$

#### **Chapter 9: Custom Fields**

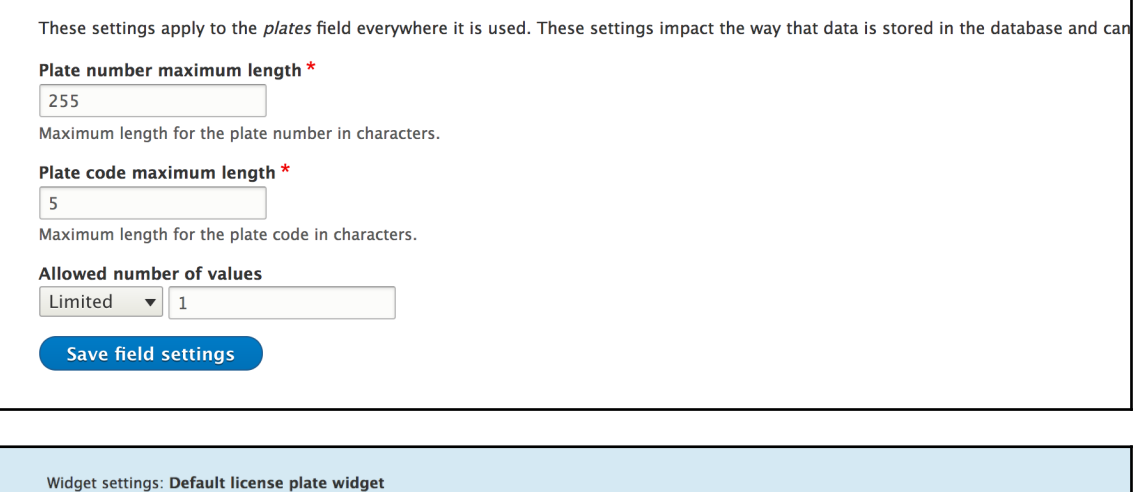

٦

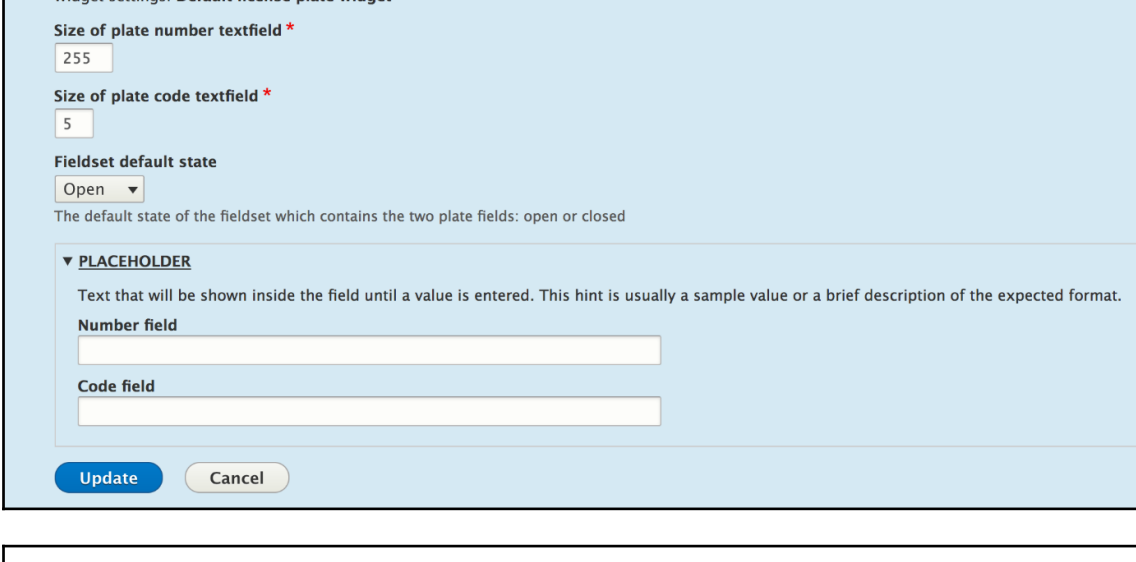

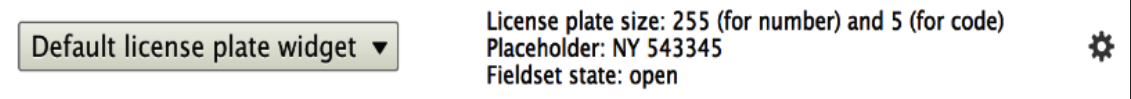

#### **Chapter 10: Access Control**

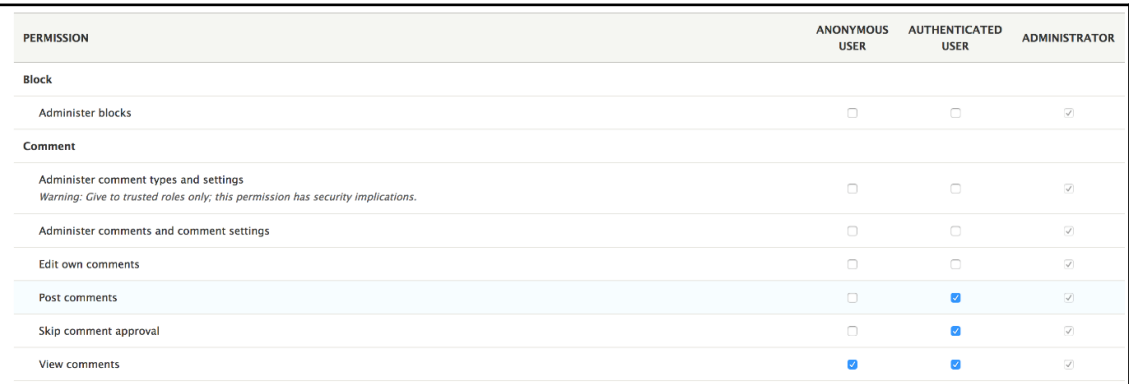

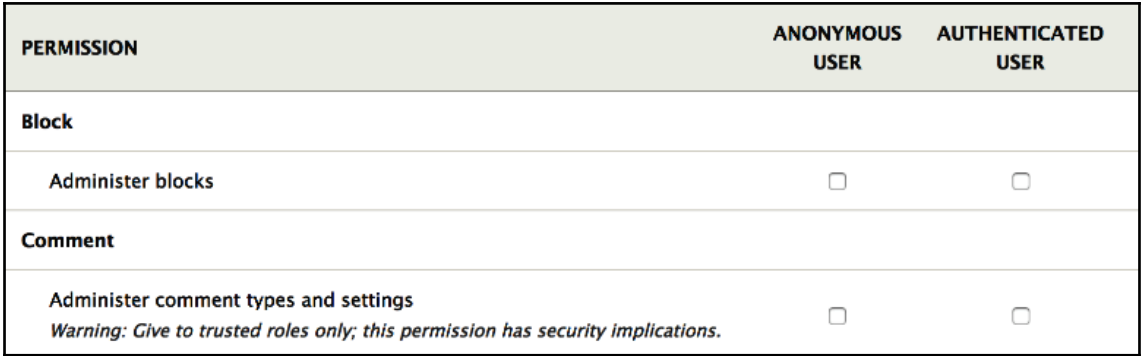

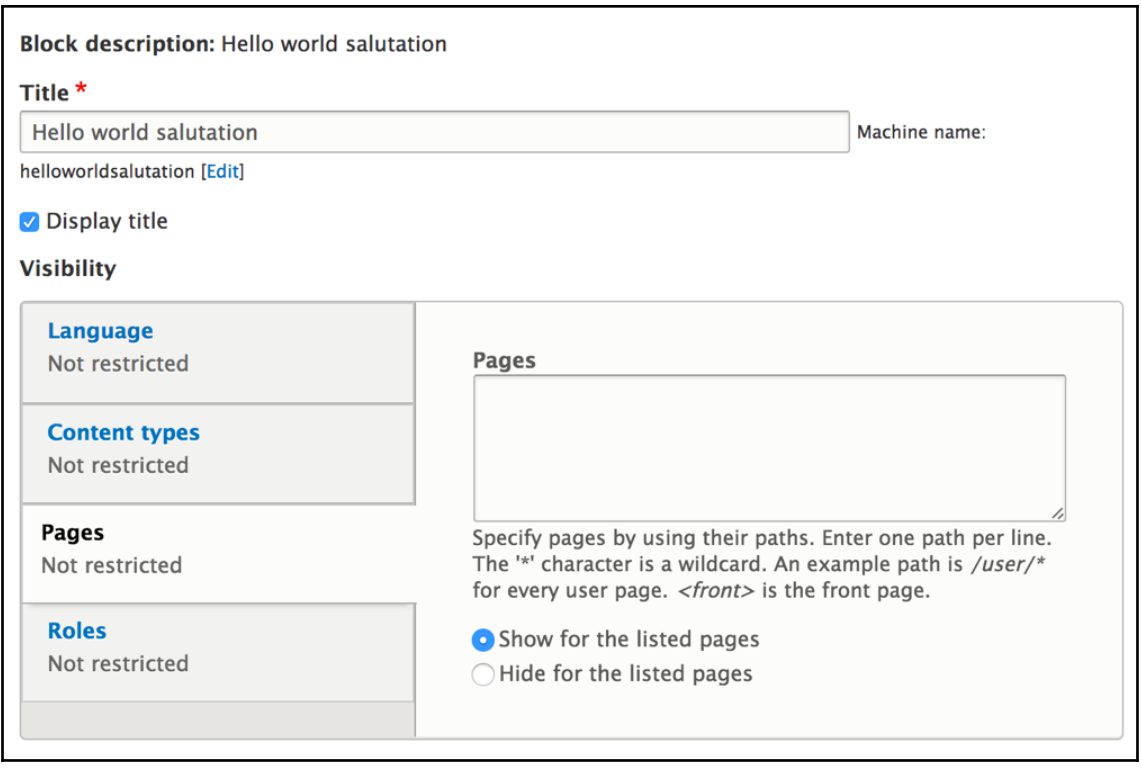

## **Chapter 11: Caching**

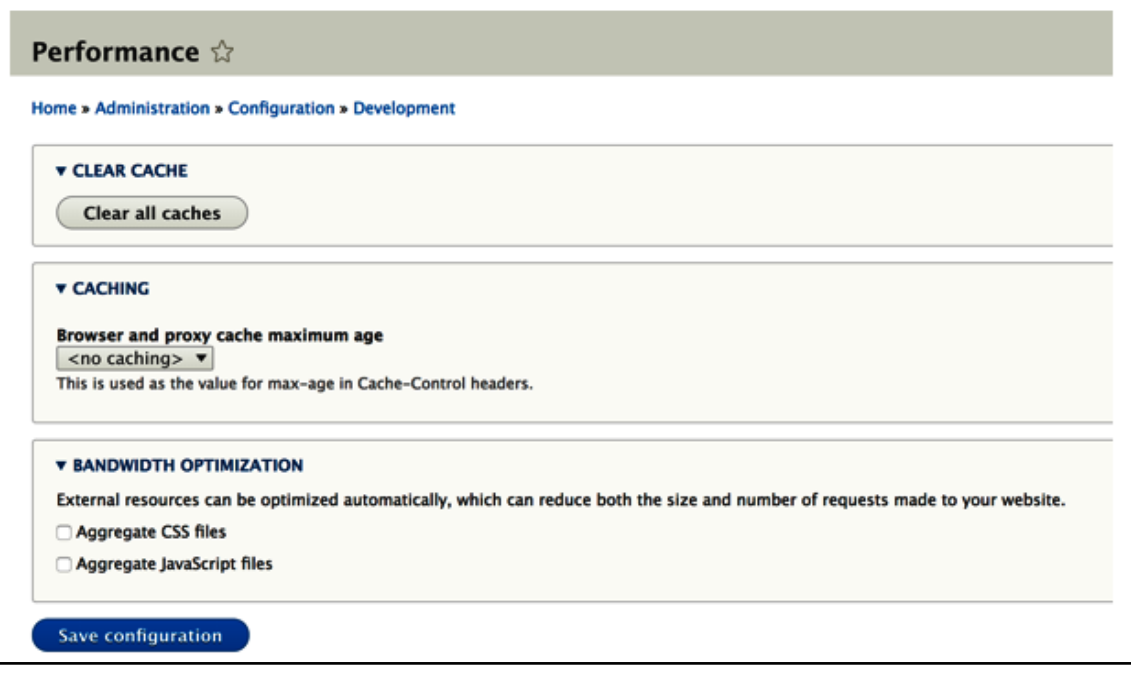

## **Chapter 13: Internationalization and Languages**

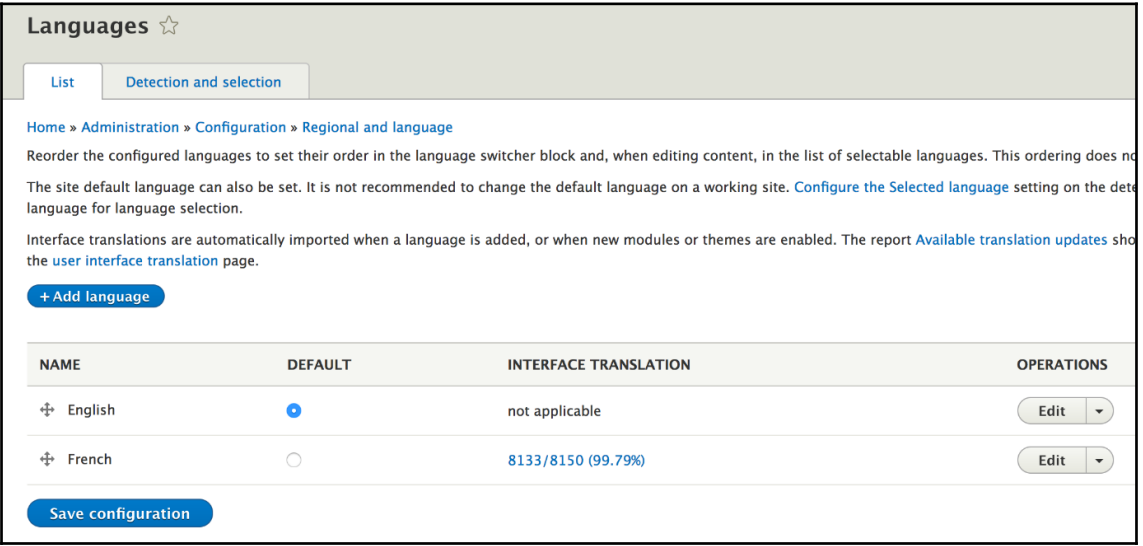

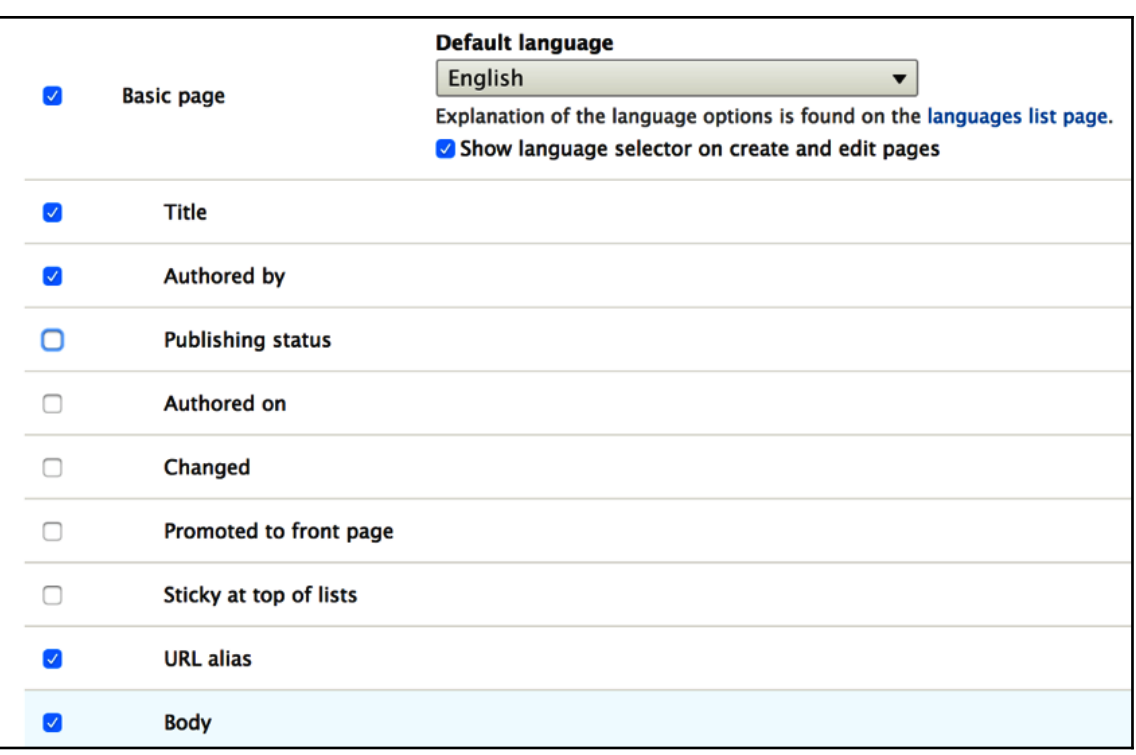

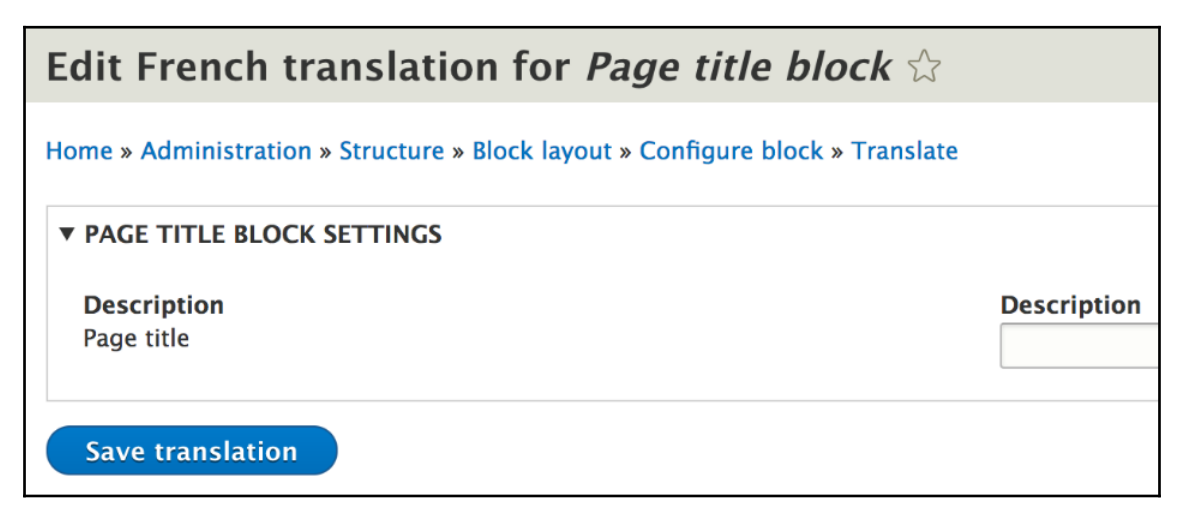

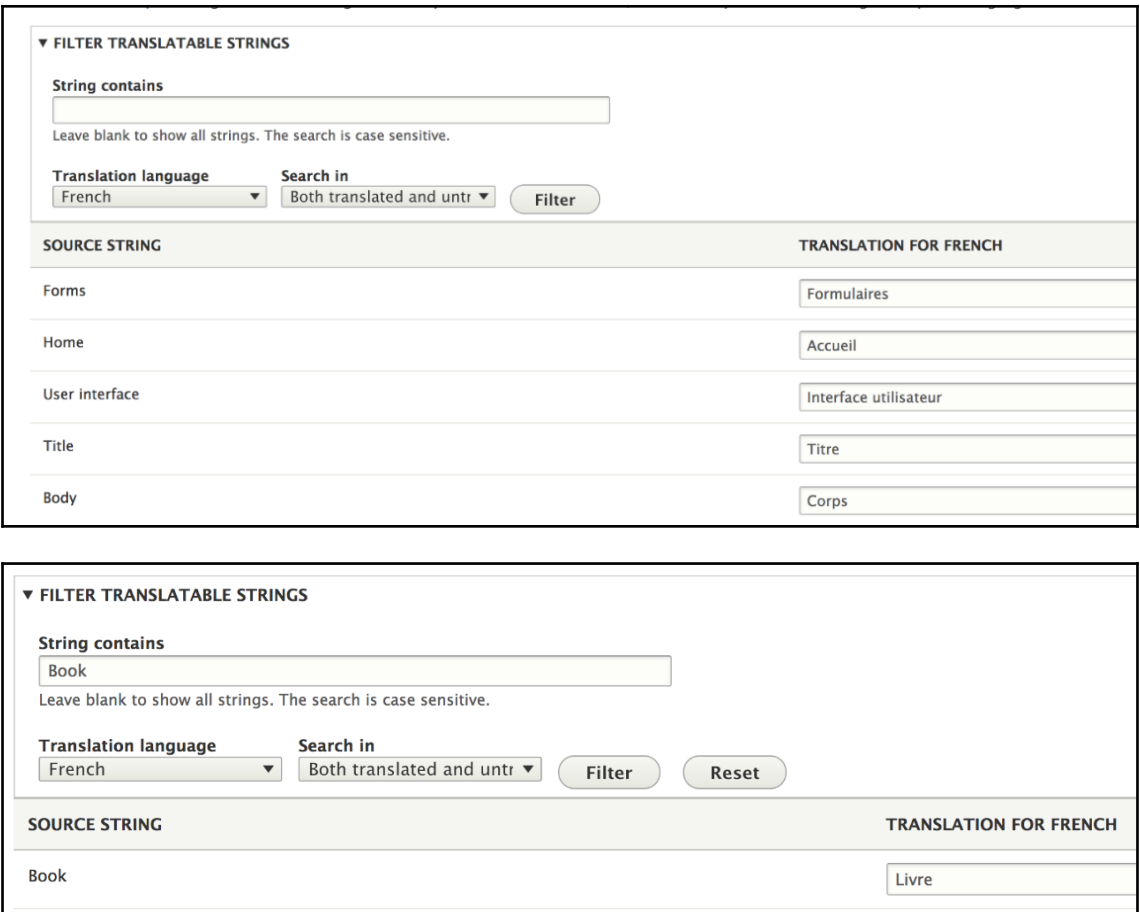

Réserver

Book

In Context: The verb "to book"

 $\sqrt{221}$ 

#### **Chapter 14: Batches, Queues, and Cron**

vagrant@vagrant:/var/www\$ drush products-import-run --importer=json Importing product TV Importing product VCR Importing product Stereo Importing product Bike Importing product Speakers Importing product Gameboy No products had to be deleted. 6 products imported. The "json" importer has been run.

Cron takes care of running periodic tasks like checking for updates and indexing content for search.

Run cron

Last run: 21 seconds ago.

To run cron from outside the site, go to http://vagrant.loc/cron/\_D9Yg6tH\_zBgYxR5c-DOglfh0RafvK2KyJju5N4FcXLMYisyT8EKcZ4ADifvEsdzANjwa9MRaw

**v CRON SETTINGS** 

**Run cron every**  $3$  hours  $\bullet$ 

More information about setting up scheduled tasks can be found by reading the cron tutorial on drupal.org.

Save configuration

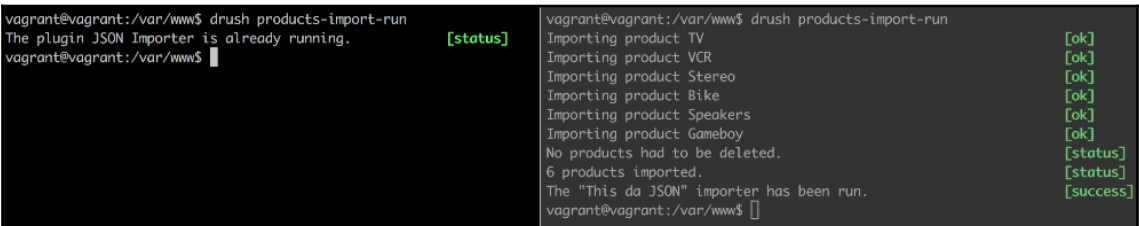

#### **Chapter 15: Views**

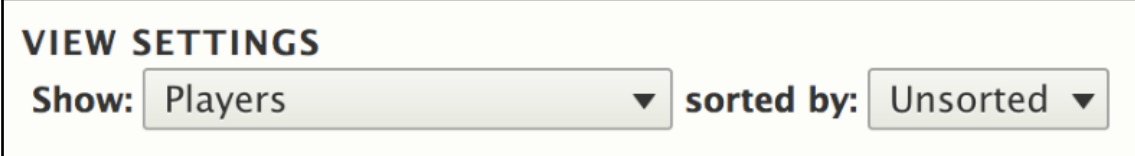

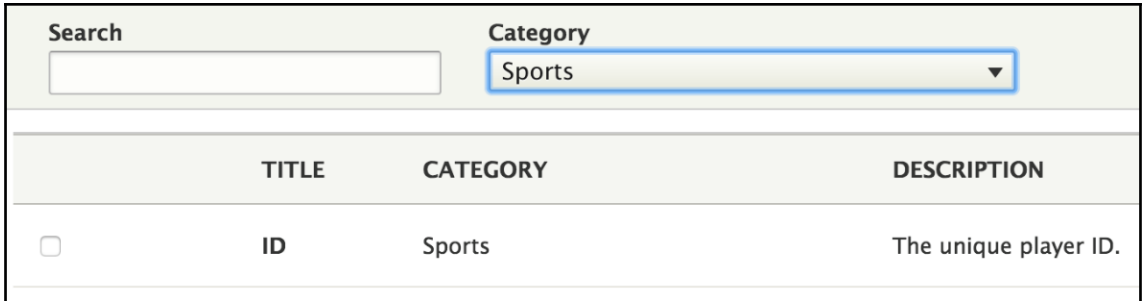

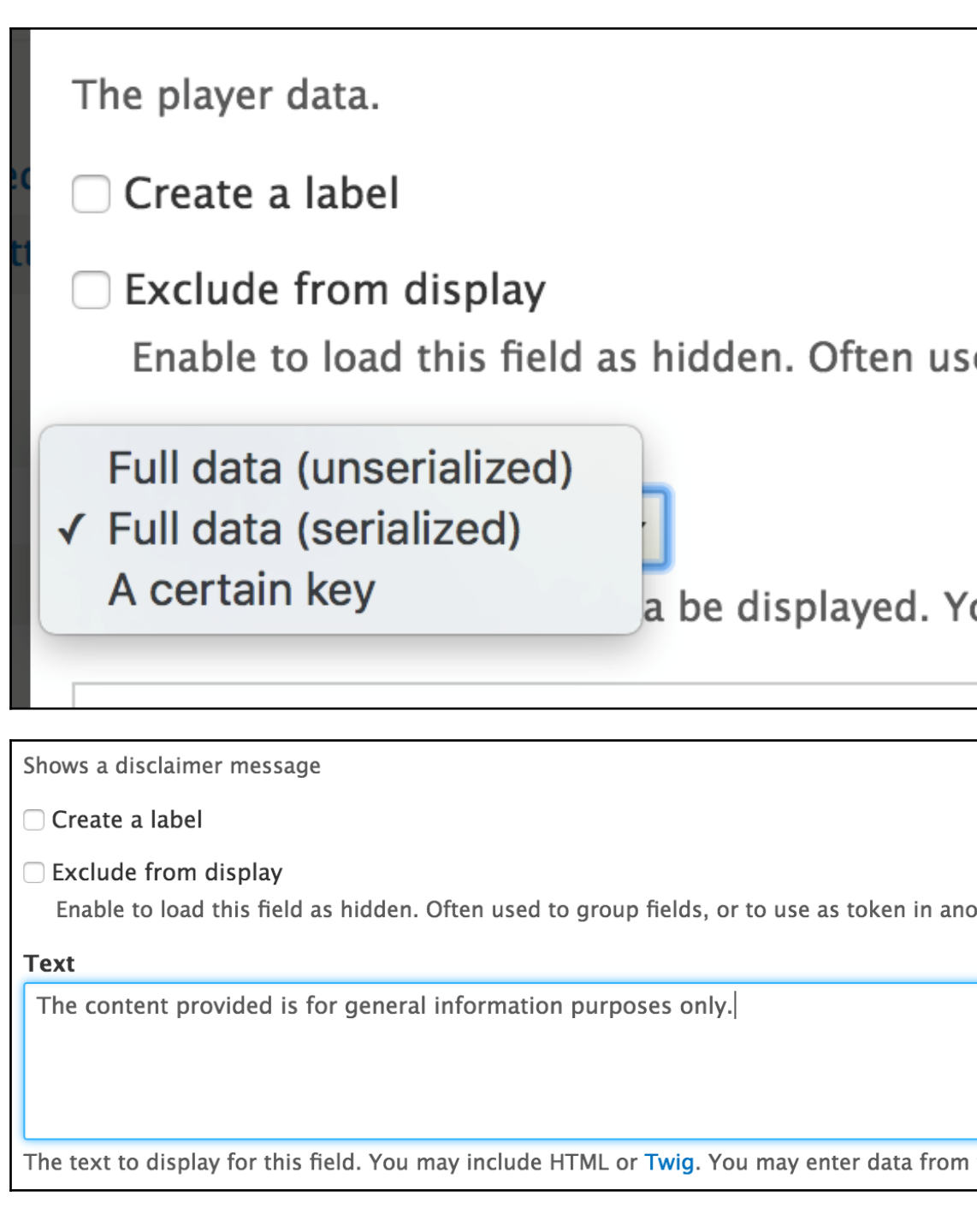

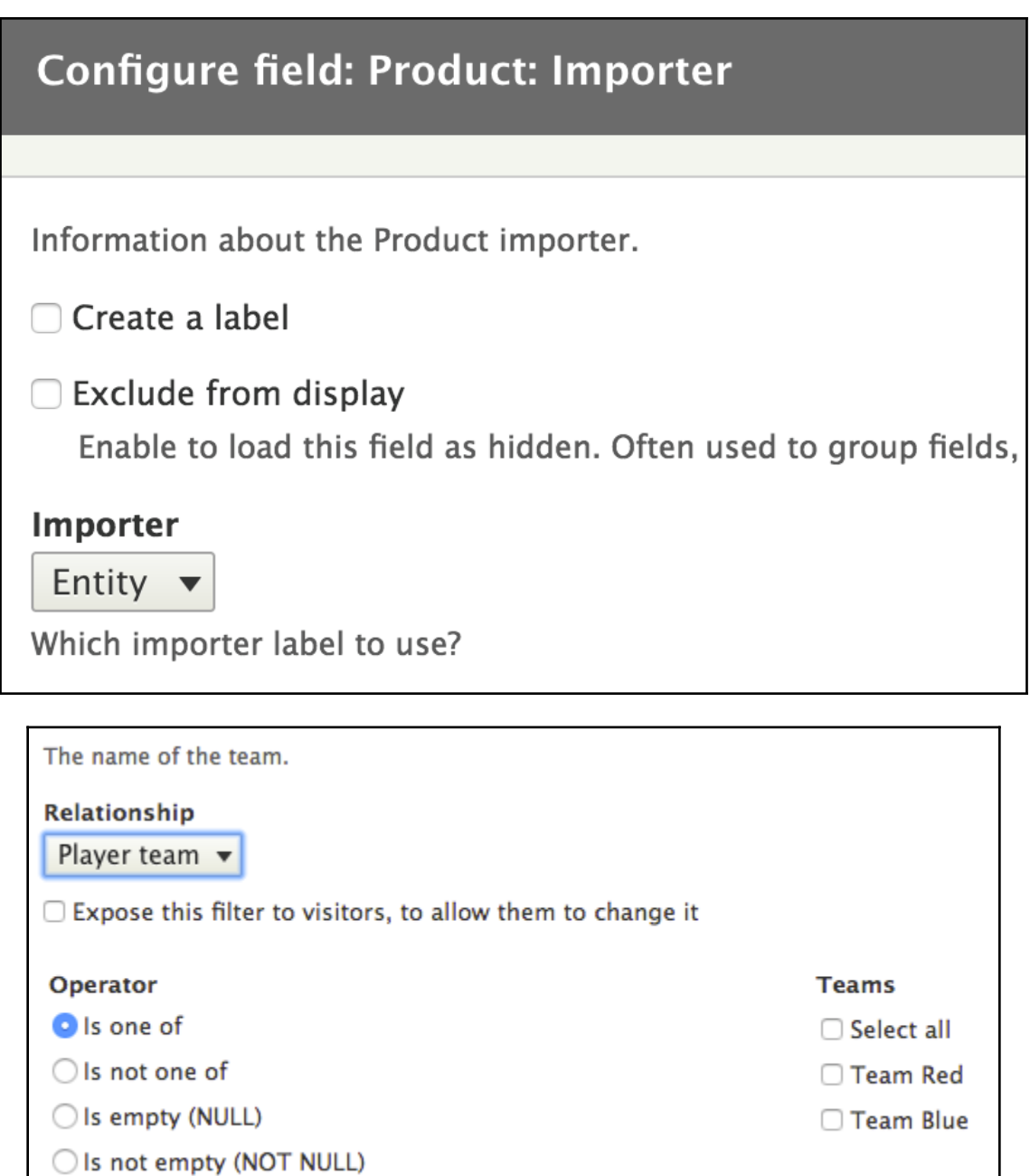

#### **Chapter 16: Working with Files and Images**

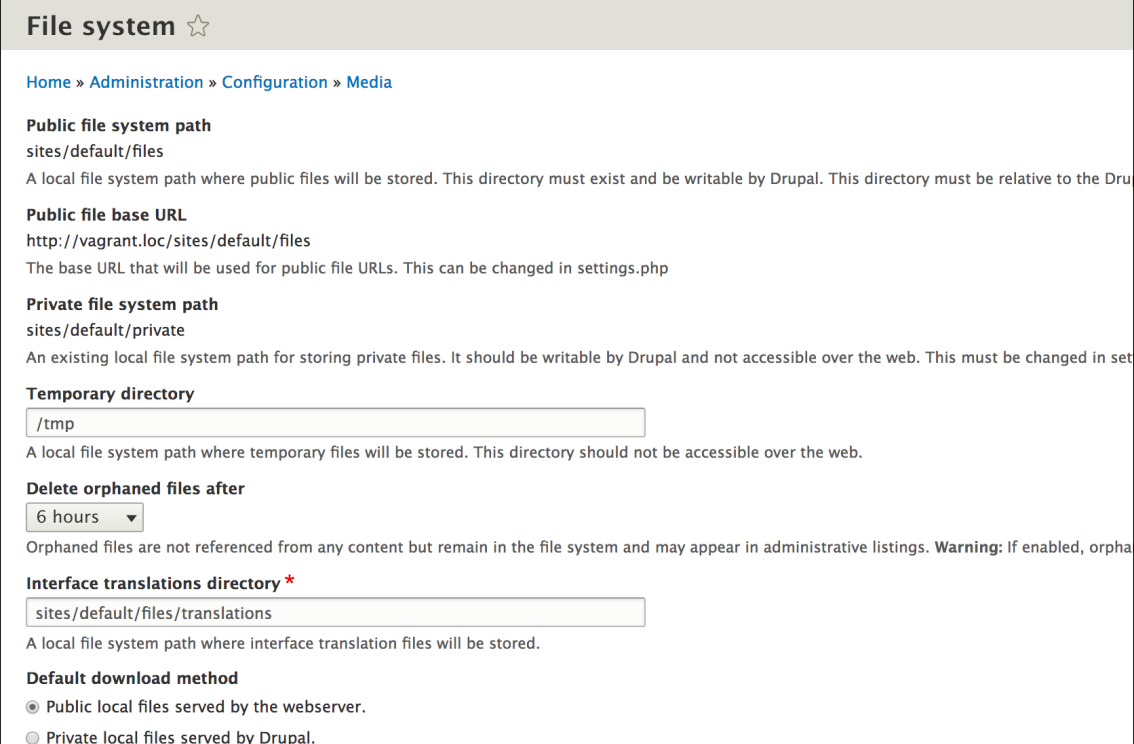

This setting is used as the preferred download method. The use of public files is more efficient, but does not provide any access control.

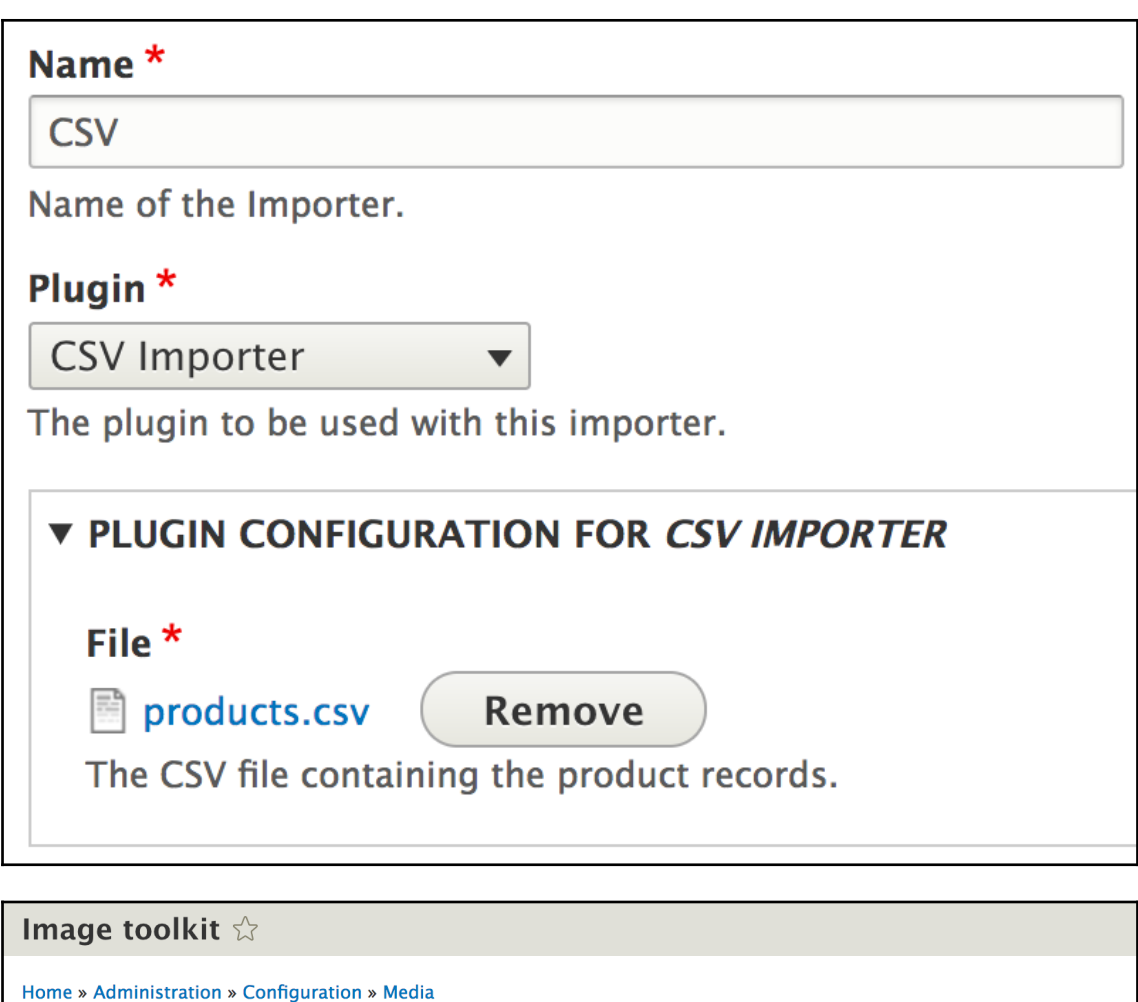

Select an image processing toolkit

O GD2 image manipulation toolkit

**v** GD2 IMAGE MANIPULATION TOOLKIT SETTINGS

#### **JPEG** quality

75 %

Define the image quality for JPEG manipulations. Ranges from 0 to 100. Higher values mean better image quality but bigger files.

Save configuration

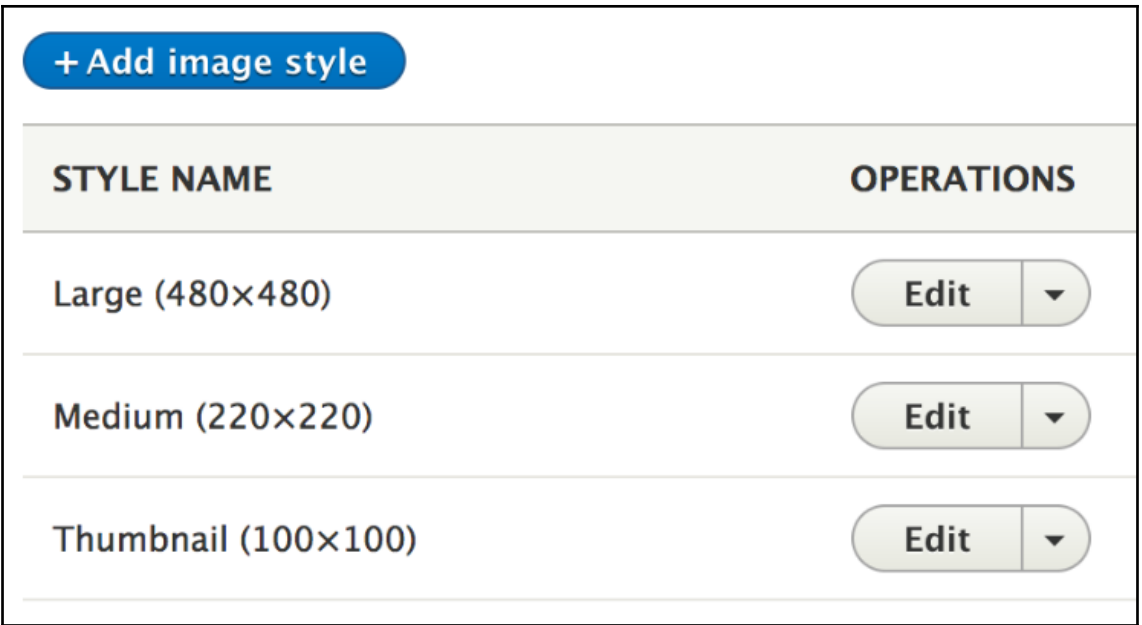

## **Chapter 17: Automated Testing**

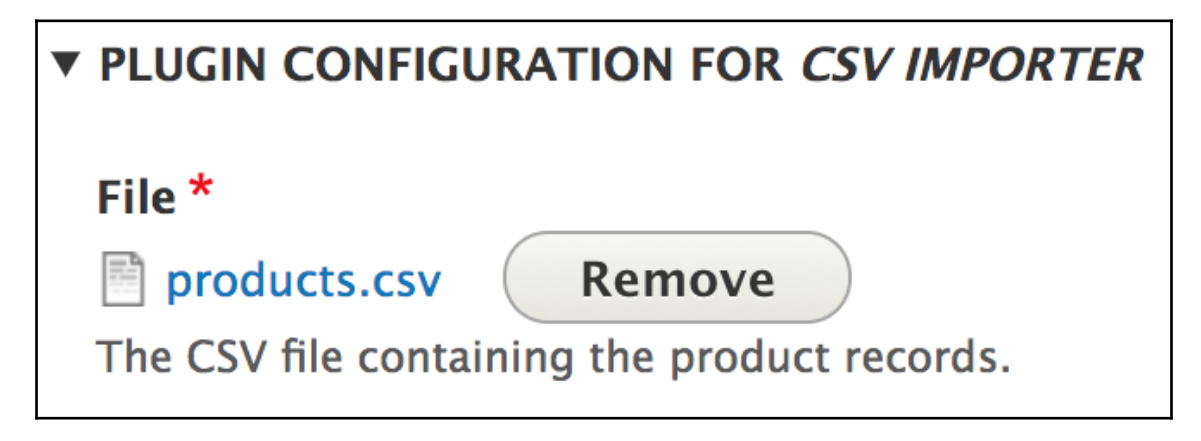